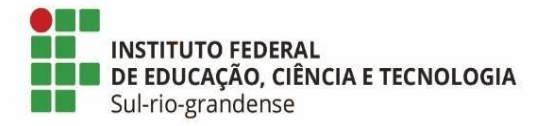

## **BASE DE CONHECIMENTO**

### **Reposição de material bibliográfico**

#### **Qual é a atividade?**

Reposição de material bibliográfico danificado, extraviado ou furtado pelo usuário.

#### **Qual a unidade administrativa responsável?**

Biblioteca

#### **Como é feito?**

**1º PASSO** – Servidor(a) da Biblioteca preenche formulário físico a *Declaração de ciência de reposição do bem (disponível no Portal das Bibliotecas[>Termos e formulários](http://www.ifsul.edu.br/component/k2/itemlist/category/208-termos-e-formularios)*, solicita assinatura do usuário e arquiva documento.

**2º PASSO** – Servidor(a) da Biblioteca realiza o cadastro da reposição do exemplar no Sistema Pergamum (*Circulação de Materiais>Serviços*), com as informações abaixo indicadas:

- *Tipo de serviço:* Reposição do livro
- *Código do exemplar*: informar código do exemplar a ser reposto
- *Código do usuário*: informar matrícula/siape
- *Situação*: aguardando
- *Valor unitário*: Verificar valor de exemplar (no pergamum, suap, e/ou exemplar)
- *Observação*: Buscar o título do exemplar no catálogo online e copiar a referência bibliográfica

**3º PASSO** – Na reposição do material bibliográfico, o servidor(a) da Biblioteca preenche o **Termo de reposição de material bibliográfico** *(Documento eletrônico>Biblioteca>Termo de reposição de material bibliográfico)*, e solicita assinatura. Caso o doador for menor de idade, o servidor deve assinar o documento, e só posteriormente solicitar assinatura.

**4º PASSO** – Servidor(a) da Biblioteca realiza a devolução do exemplar, e a baixa da reposição no Sistema Pergamum (*Circulação de Materiais>Atualização de débitos>Pagamentos*).

**5º PASSO** – Caso a reposição do material seja via GRU, ou não seja da mesma edição ou título, servidor(a) da Biblioteca cria o documento eletrônico **Formulário de ajuste patrimonial** *(Documento eletrônico>Biblioteca>Formulário de ajuste patrimonial*).

**6º PASSO** – Servidor(a) da Biblioteca abre o processo eletrônico no SUAP, e anexa o **Formulário de ajuste patrimonial** e o **Termo de reposição de material bibliográfico**.

**7º PASSO** – Encaminha o processo à Unidade administrativa de almoxarifado/patrimônio do Câmpus/Reitoria, com despacho, informando a necessidade de baixa e/ou incorporação de novos títulos.

*Encaminho Formulário de ajuste patrimonial de material bibliográfico danificada/extraviada por usuário, solicito baixa do bem e a incorporação do bem reposto conforme documentação anexa ao processo.*

#### **Quais informações/condições são necessárias?**

O usuário deverá comunicar à biblioteca o extravio do material bibliográfico, tendo um prazo de 30 dias para a reposição de exemplar idêntico de mesma edição ou edição mais nova, contados a partir da assinatura da *Declaração de ciência de reposição do bem* (formulário físico). Caso o título esteja esgotado, o usuário deverá apresentar três pesquisas de mercado nas quais comprove a falta do material, podendo neste caso, a critério da biblioteca, repor o material bibliográfico via GRU ou por título de valor equivalente (conforme lista de sugestões da biblioteca).

Caso o exemplar extraviado já estiver em atraso:

- Se sua reposição ultrapassar os 30 dias: a multa será cobrada na sua totalidade até a data efetiva da reposição do bem.
- Se sua reposição ocorrer dentro dos 30 dias: a multa será cobrada apenas do período anterior à data da assinatura da Declaração de reposição. Deverá ser realizado a devolução no sistema do exemplar, alterando a data de devolução para o dia da assinatura da Declaração de reposição do bem.

Caso o exemplar extraviado não estiver em atraso:

- Se sua reposição ultrapassar os 30 dias: a multa será cobrada na sua totalidade até a data efetiva da reposição do bem.
- Se sua reposição ocorrer dentro dos 30 dias: Não haverá multa. Deverá ser realizado a devolução no sistema do exemplar, alterando a data de devolução para o dia da assinatura da Declaração de reposição do bem.

#### **Quais documentos são necessários?**

- Documento físico: Declaração de ciência de reposição do bem (disponível no Portal das Bibliotecas; [Termos e formulários\)](http://www.ifsul.edu.br/component/k2/itemlist/category/208-termos-e-formularios)

- Documento eletrônico: Tipo do Documento - "Biblioteca" e Modelo - "Termo de reposição de material bibliográfico" (disponível no [SUAP\)](https://suap.ifsul.edu.br/admin/documento_eletronico/documentotexto/add/?tipo=93&modelo=557);

- Documento eletrônico: Tipo do Documento - "Biblioteca" e Modelo - "Formulário de ajuste patrimonial" (disponível no [SUAP\)](https://suap.ifsul.edu.br/admin/documento_eletronico/documentotexto/add/?tipo=93&modelo=568);

# **Qual é a base legal?**

[Decreto 9.764/2019](http://www.planalto.gov.br/ccivil_03/_ato2019-2022/2019/decreto/D9764.htm)

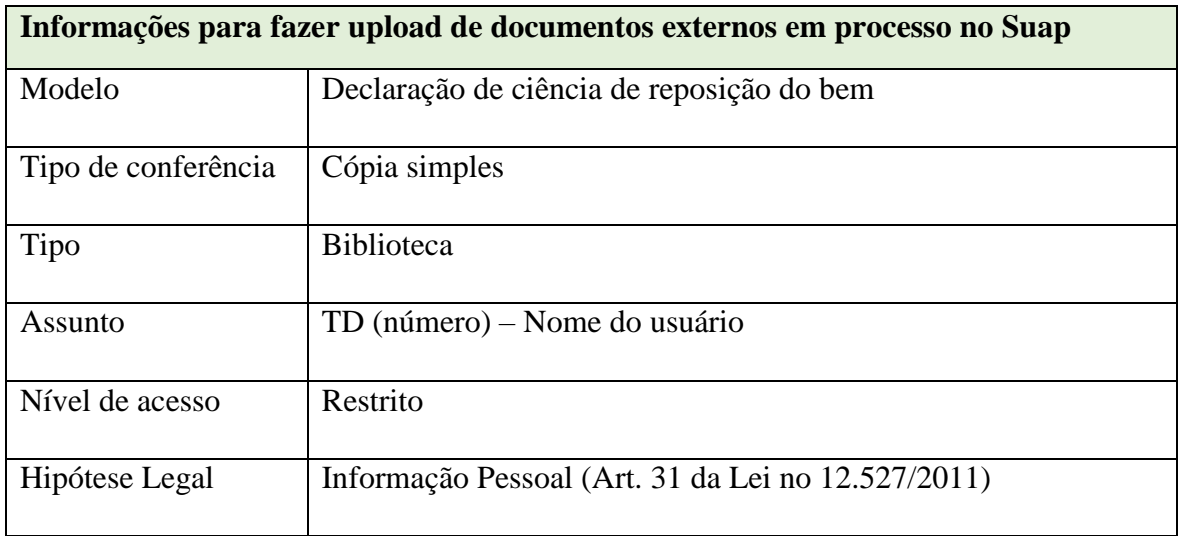

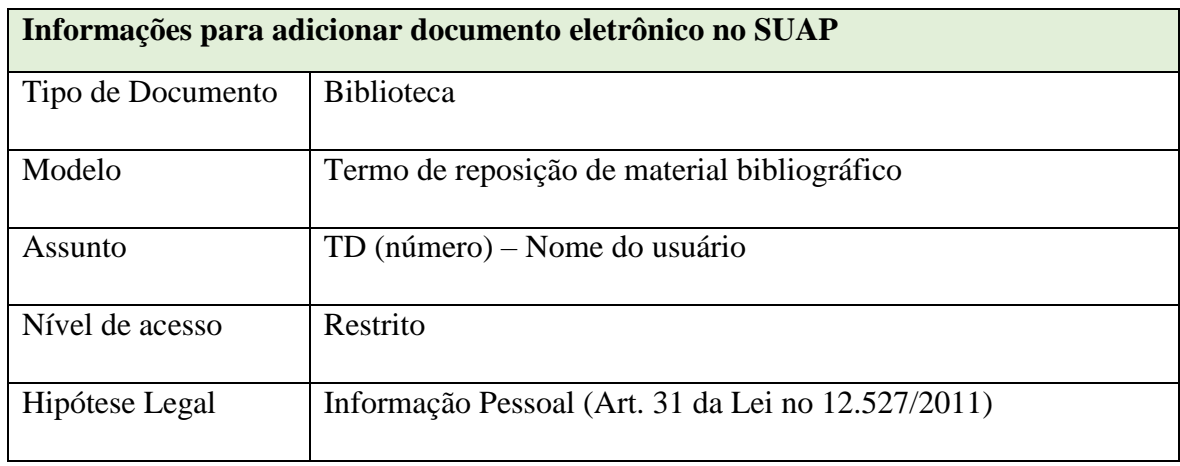

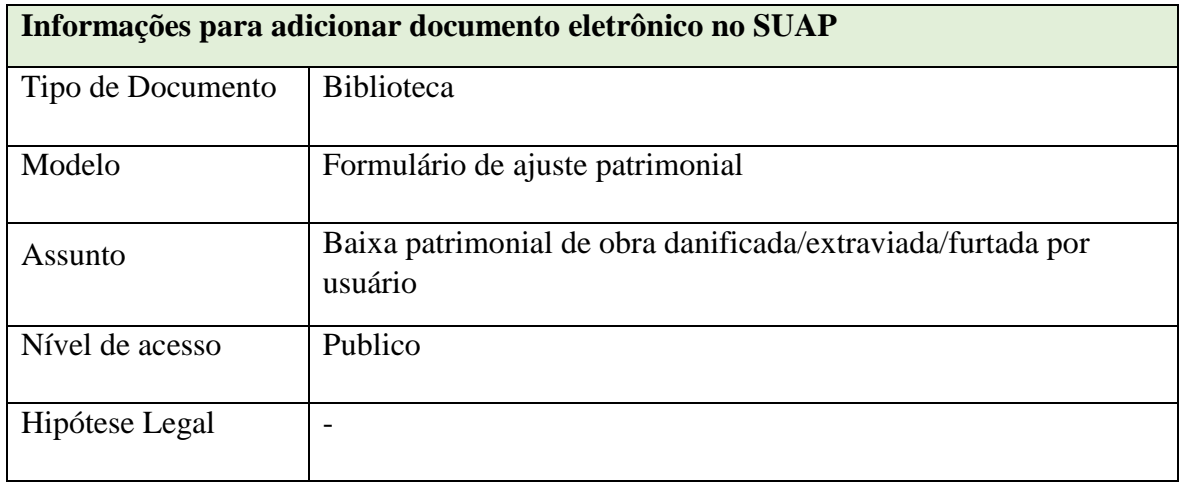

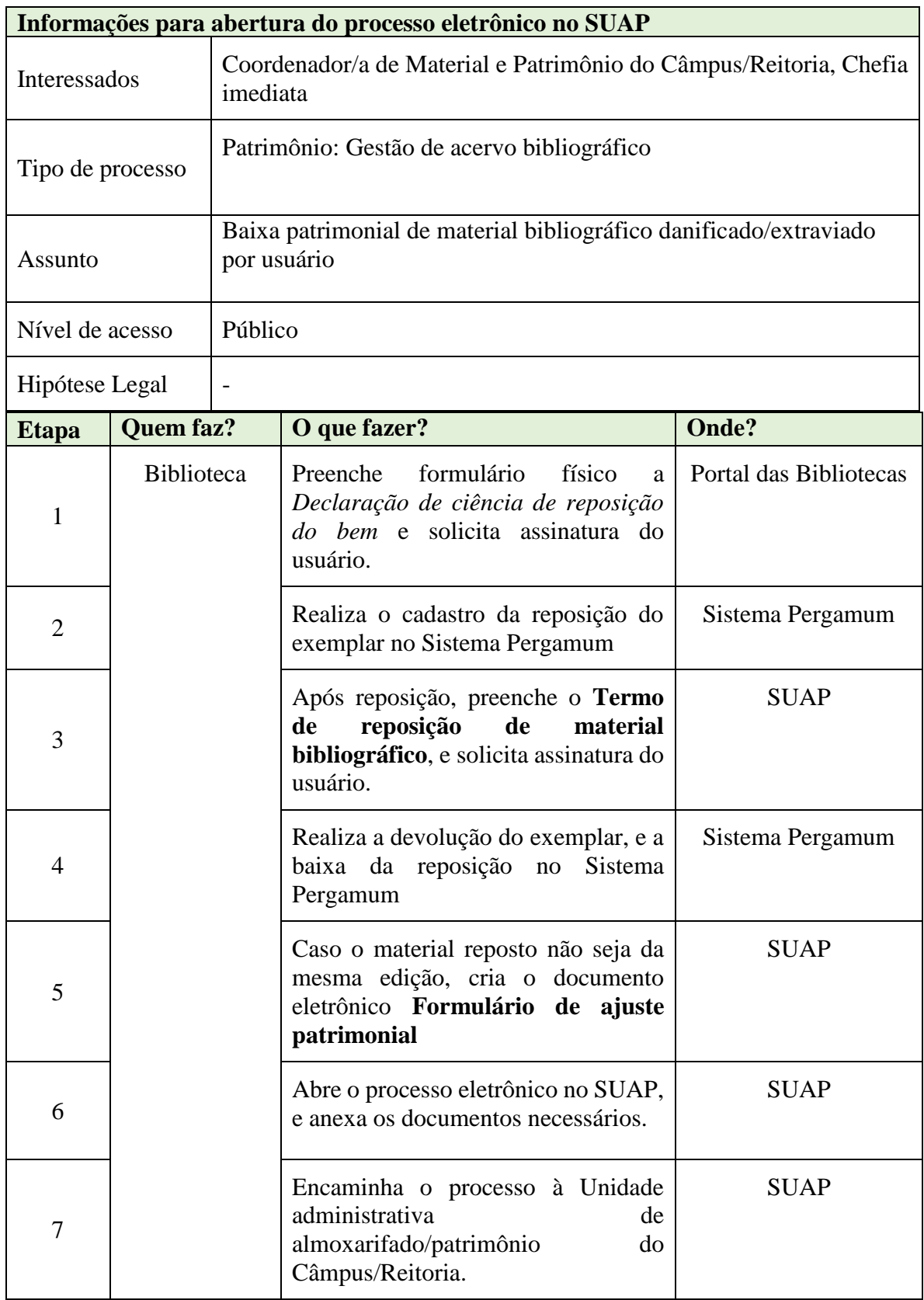

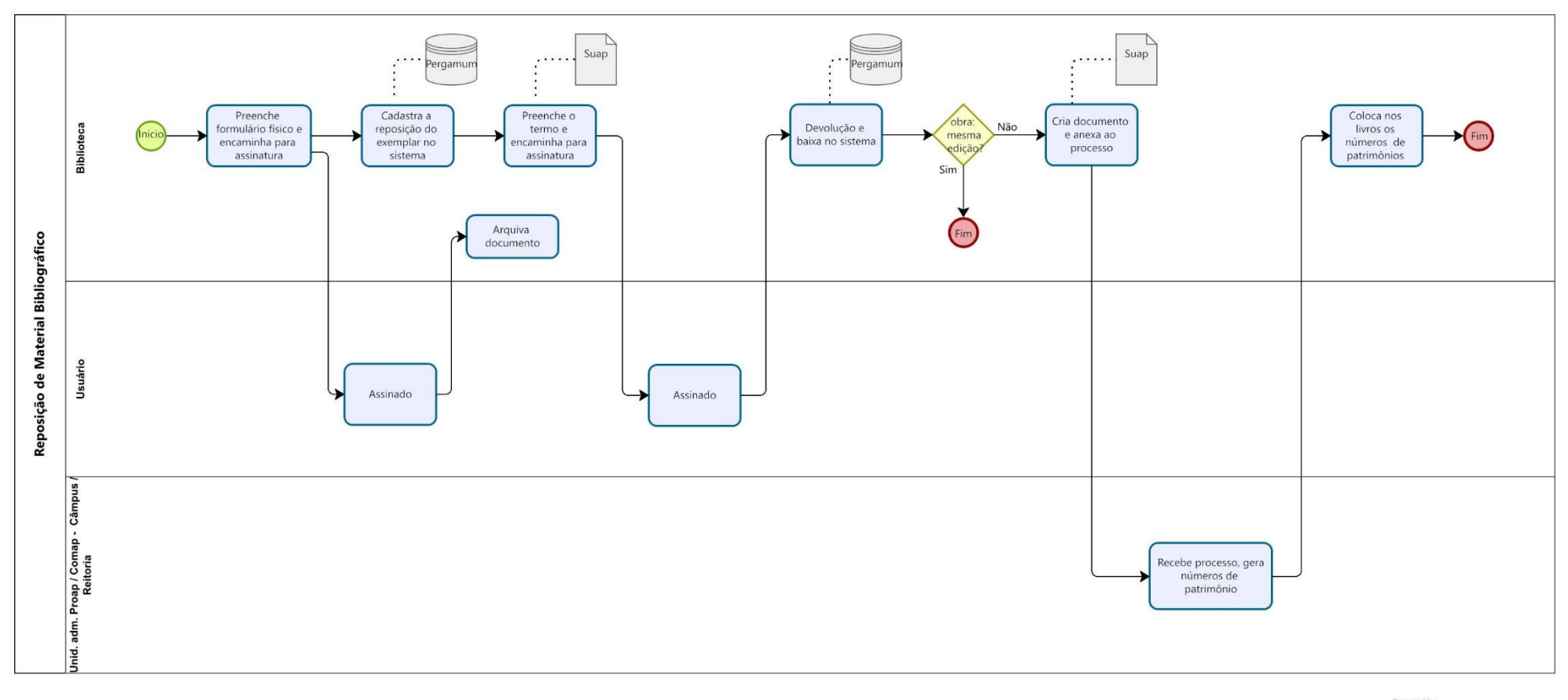

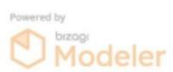